## **<HTML5>**

## An introduction

**Frederike Neuber – Centre for Information Modelling – DiXiT Network**

**frederike.neuber@uni-graz.at**

**@FredFirlefanz**

#### What is HTML?

- HTML = **H**yper **T**ext **M**arkup **L**anguage
- Developed in 1990 by Tim Berners Lee
- Current Version: **HTML 5** 
	- developed since 2004, released 2012
	- W3C (World Wide Web Consortium ) recommendation since 2014 ([http://www.w3.org/TR/html5/\)](http://www.w3.org/TR/html5/)
	- incorporates all features from earlier versions of HTML, including the stricter XHTML
- Predecessors: HTML4 and XHTML
- Separation of the structure of the document's information from the presentation of a document

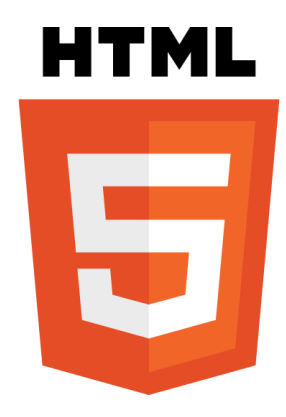

HTML5 is designed based on XHTML and HTML4 and supports several syntax options:

- Uppercase tag names are allowed <SECTION> or <section>
- Quotes are optional for attributes.

<input name=address maxlength=200> <input name=address maxlength='200'> <input name=address maxlength="200">

- Attribute values are optional. <input name=address disabled> <input name=address disabled="">
- Closing void (empty) elements is optional. <img src="mypicture.jpg"/> <img src= "mypicture.jpg">

**must not contain any literal space characters or ", ', =, >, <, or `, characters**

**equivalent**

#### Please note:

**As we will work with the XML editor oXygen in this class, we will use the XMLsyntax rules!** 

<element attribute="value">element content</element>

<element attribute= "value"/>

<!-- This is a comment -->

## The DOCTYPE

A DOCTYPE is a required preamble – every HTML document starts with it.

In HTML5:

<!DOCTYPE html>

**The DOCTYPE indicates the browser which type and version of document to expect.**

The <html> element

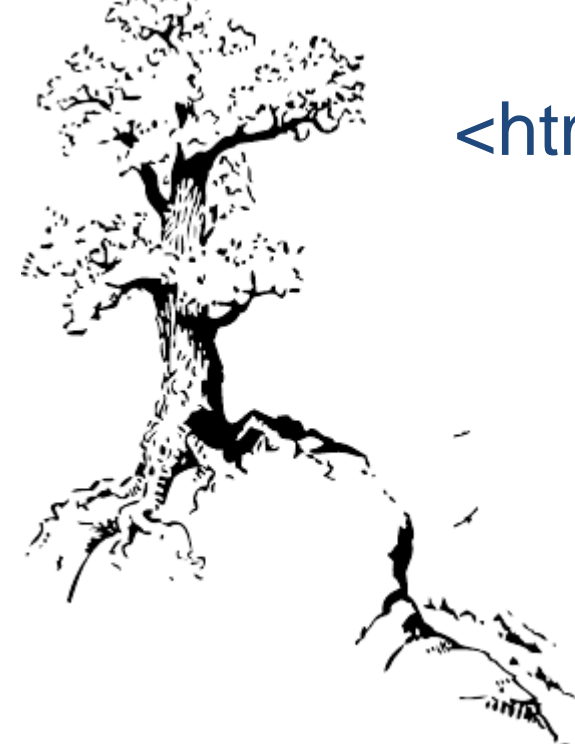

<html> is the root element of each document

<html lang="en"> <!-- the page's content --> </html>

**The @lang attribute declares which language the page content is in.** 

**Though not strictly required, it should be specified to assist search engines and screen readers.**

**ISO 639-1 language Codes:** 

**[http://www.w3schools.com/tags/ref\\_language\\_codes.asp](http://www.w3schools.com/tags/ref_language_codes.asp)**

<!DOCTYPE html> <html lang="en"> <head> <!--the document's metadata--> </head> <body> <!--the content of the page--> </body> </html>

## A little detour: How to organize your folders

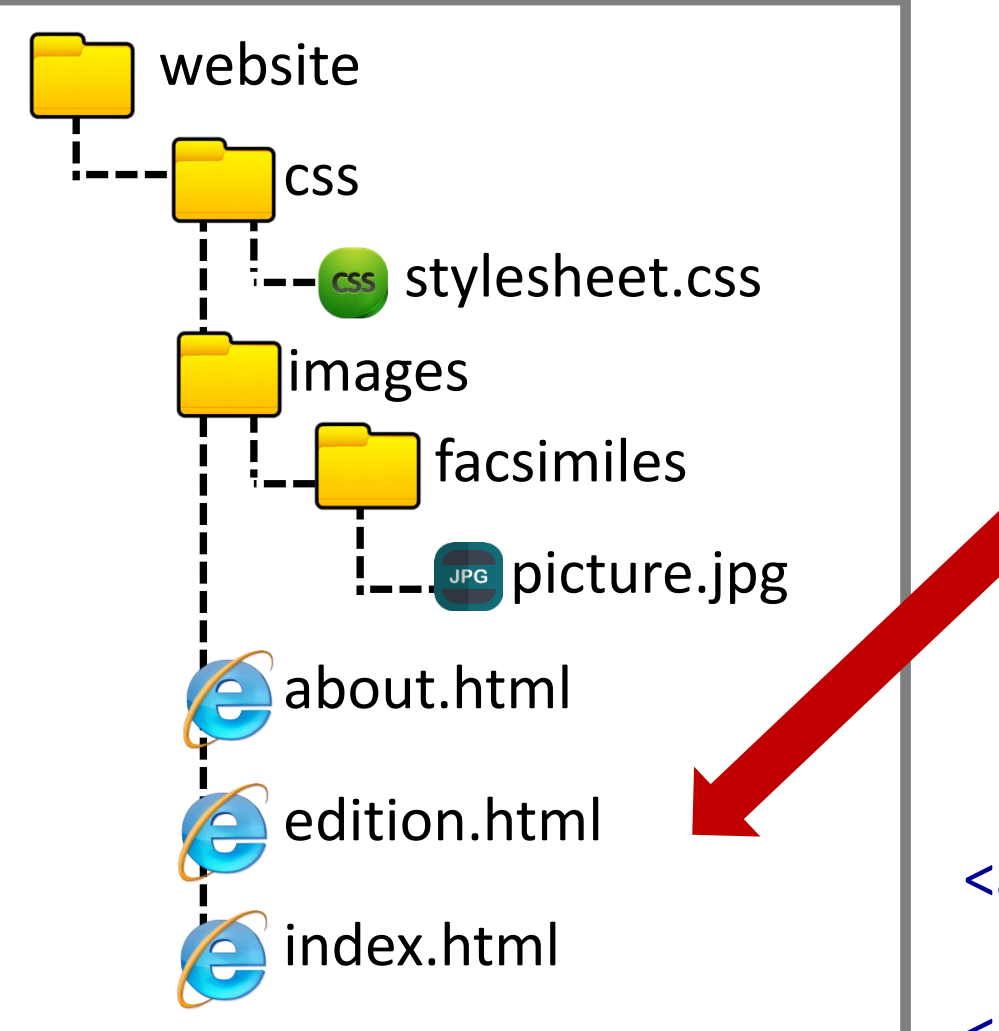

**Use lowercase to name your folders and files!**

**Do not use spaces or special characters!**

## **You are here!**

Address documents/media

via the document path.

<a href="index.html"> . . .

<link href= "css/stylesheet.css" . . .

<img src="images/facsimiles/picture.jpg"/>

#### Exercise 1: Creating a HTML5 doc with basic structure

- Create a folder called **webite** (e.g. in Documents or on the Desktop)
- Open a file in oXygen
	- $\rightarrow$  Open oXygen  $\rightarrow$  File  $\rightarrow$  New file  $\rightarrow$  HTML

#### Attention!

**The opened file will be XHTML. To create HTML 5 you will have to change**

 $\rightarrow$  the Document Declaration to <!DOCTYPE html>

 $\rightarrow$  the root element to <html lang="en">

- Create the basic structure of an html5 document
- Write **Hello World!** in the <body> and open the document in your browser with

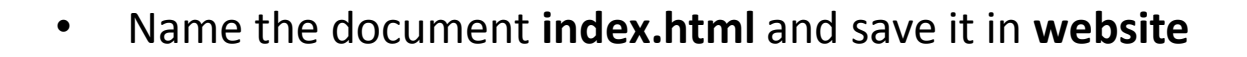

The <head> element is a container for meta data about the HTML document, it is not displayed (only <title>).

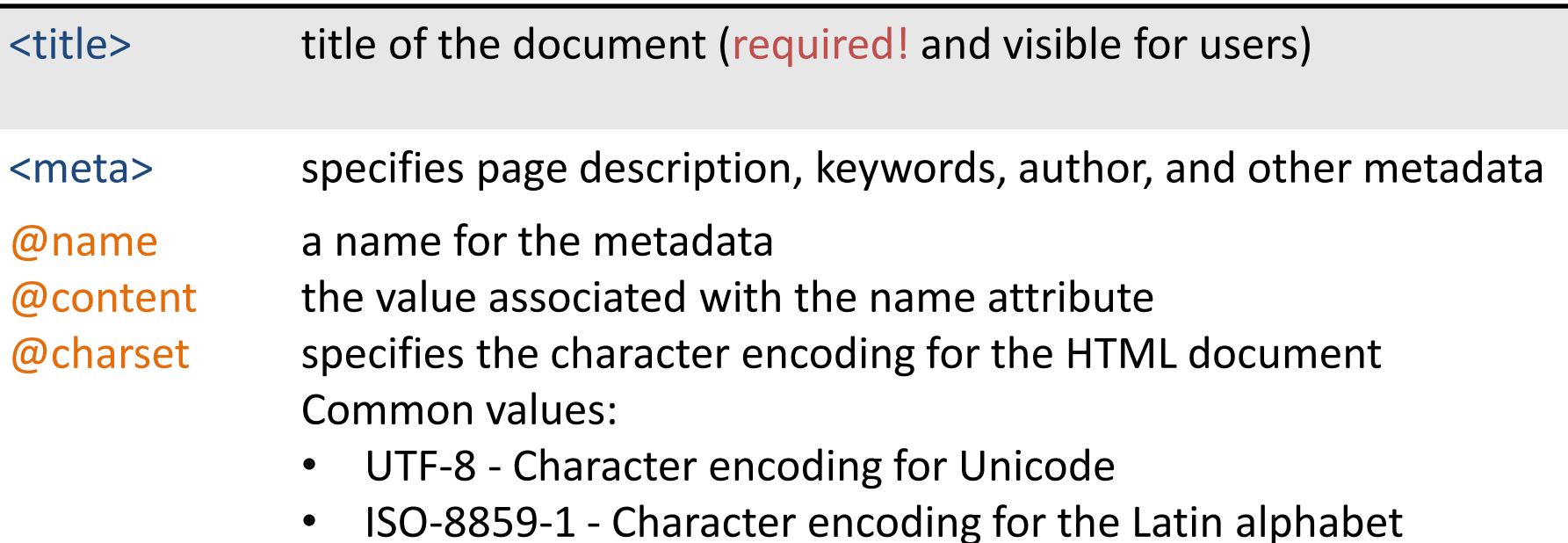

#### Example: <head>

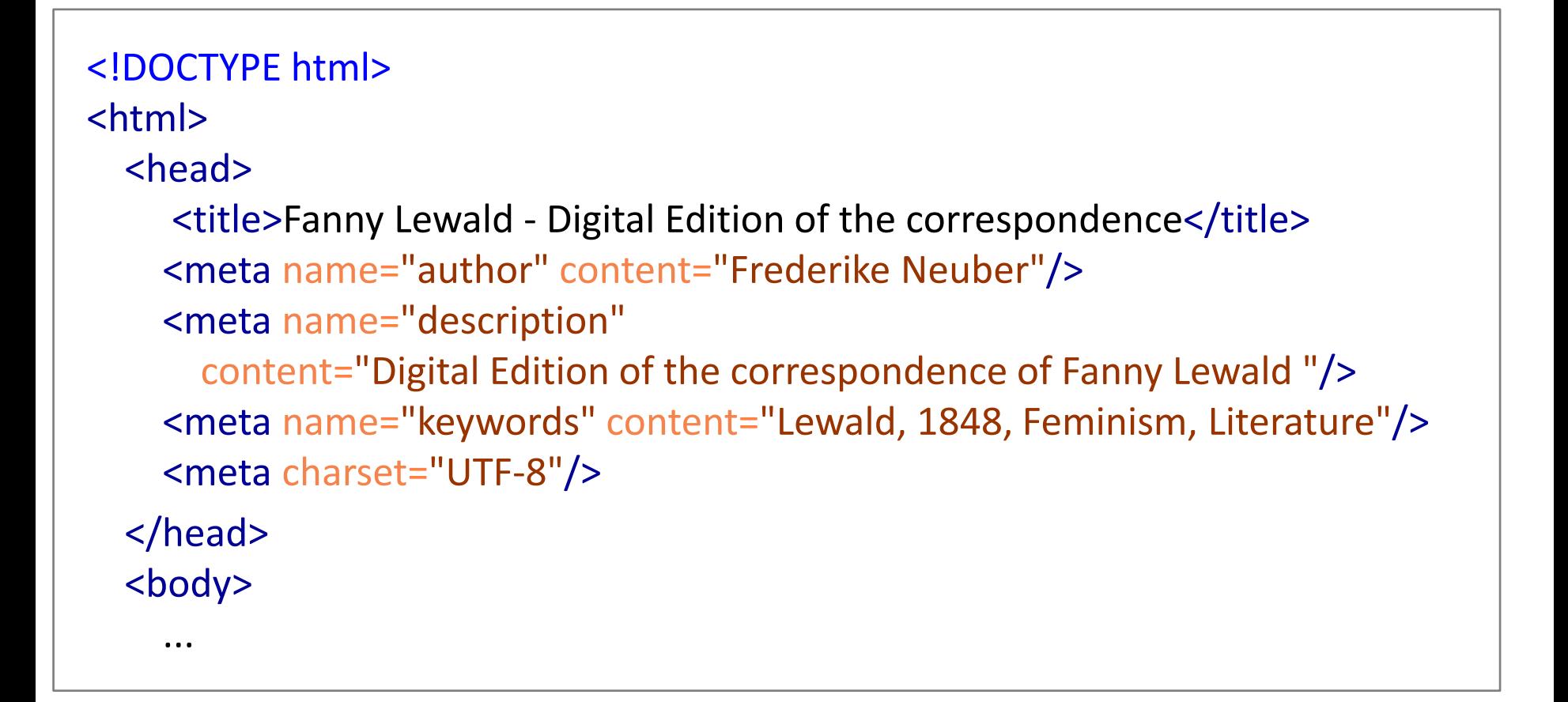

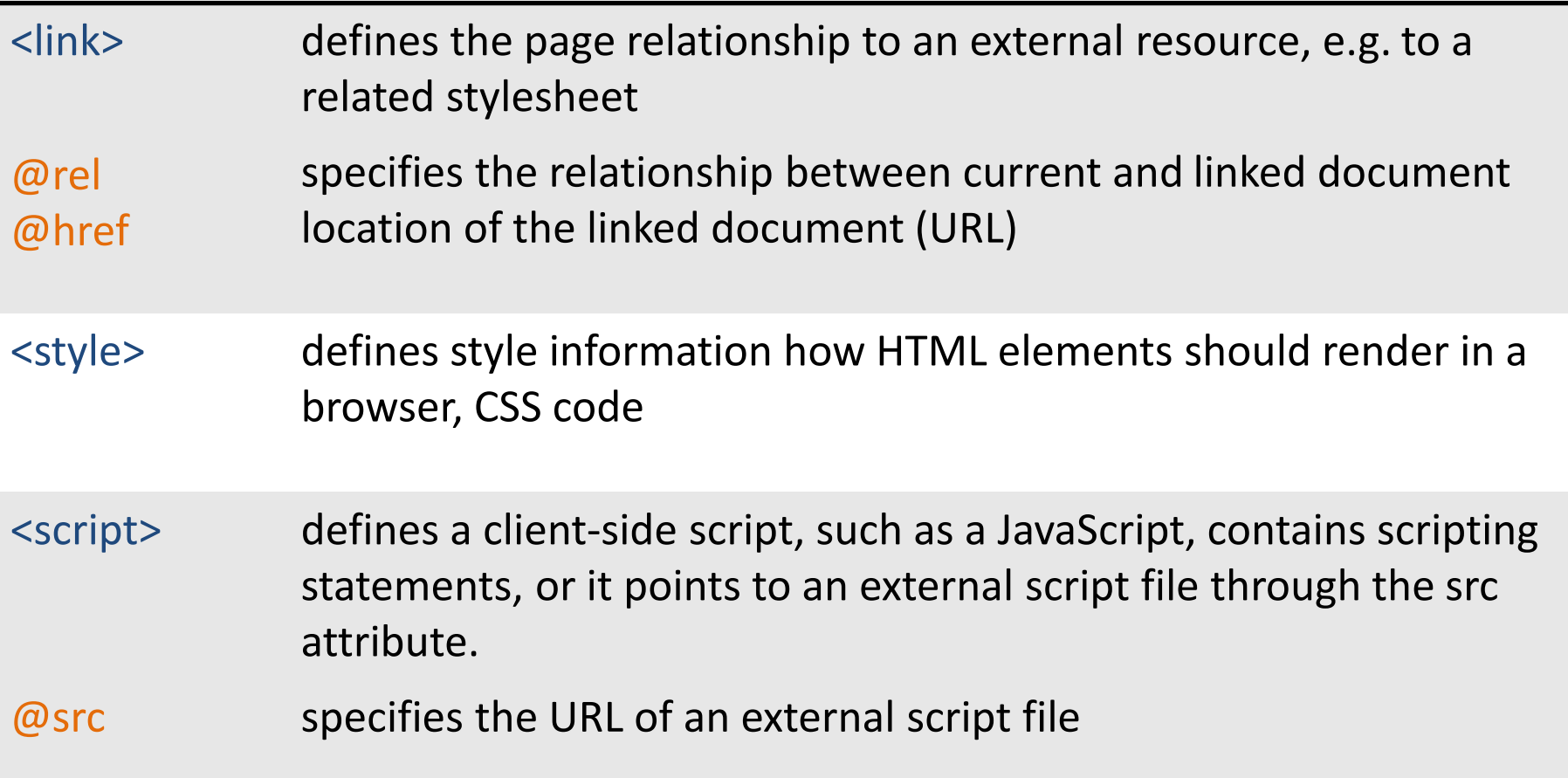

#### Example: <head>

```
<head>
<title>Fanny Lewald - Digital Edition of the correspondence</title>
 <meta name="author" content=
"Frederike Neuber"/>
     <meta name="description"
       content="Digital Edition of the correspondence of Fanny Lewald "/>
 <meta name="keywords" content=
"Lewald, 1848, Feminism, Literature"/>
     <meta charset="UTF-8"/>
 <link rel=
"stylesheet" href=
"css/style.css" />
     <style>
      h1 color:red;
         font-weight:bold;
 }
       p{
         color:blu;
       }</style>
 <script src=
"js/edition.js" />
  </head>
```
Download the Dropbox folder HTML (save the image folder in your website folder)

Use sample texts of **exercises\_texts.txt**

#### Open **index.html**

- Give the document a title
- Enrich it with further metadata using <meta>
	- Document's author
	- Description of the website
	- Keywords
	- Encoding information
- Open it in your browser, view the source code.

<body> contains all the contents of an HTML document, such as text, hyperlinks, images, tables, lists, etc. which are displayed.

#### **Binary distinction of tags up to HTML4**

#### **Block-level elements (HTML5 "Flow content")**

- are formatted with a line break before and after the element, thereby creating a stand-alone block of content
- e.g. all structural elements <header> <nav> <section> etc. and <div> <p> <ul>  $<$ li $>$  $<$ h $1.6$  $>$
- can contain either other block elements (except <h1..6> and <p>) or Inline elements

#### **Inline elements (HTML, Phrasing Content")**

- occupies only the space bounded by the tags that define the inline element
- can contain either data or other Inline elements
- e.g.  $\langle$ span> $\langle$ a> $\langle$ q> $\langle$ img>

#### Structural elements

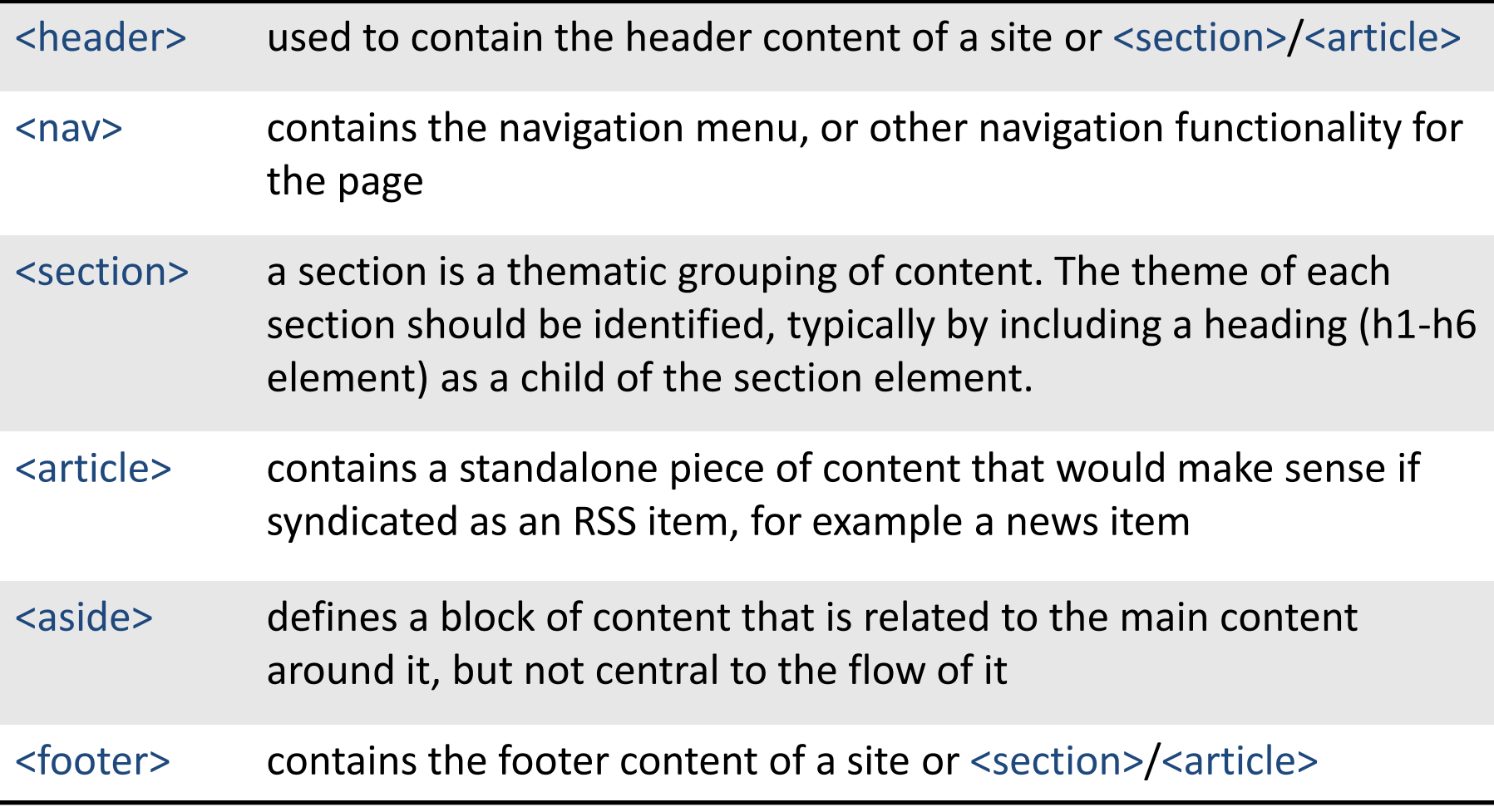

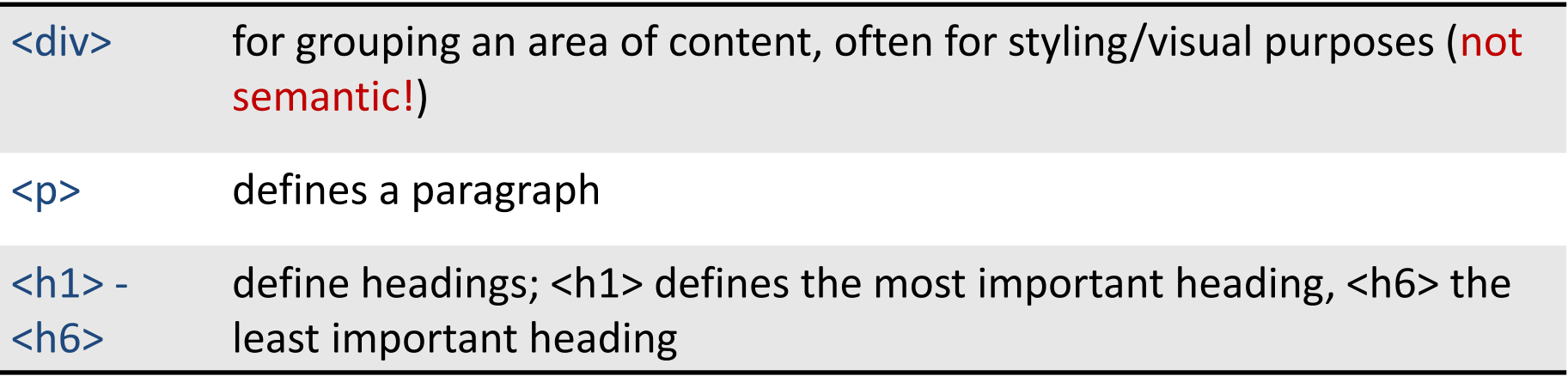

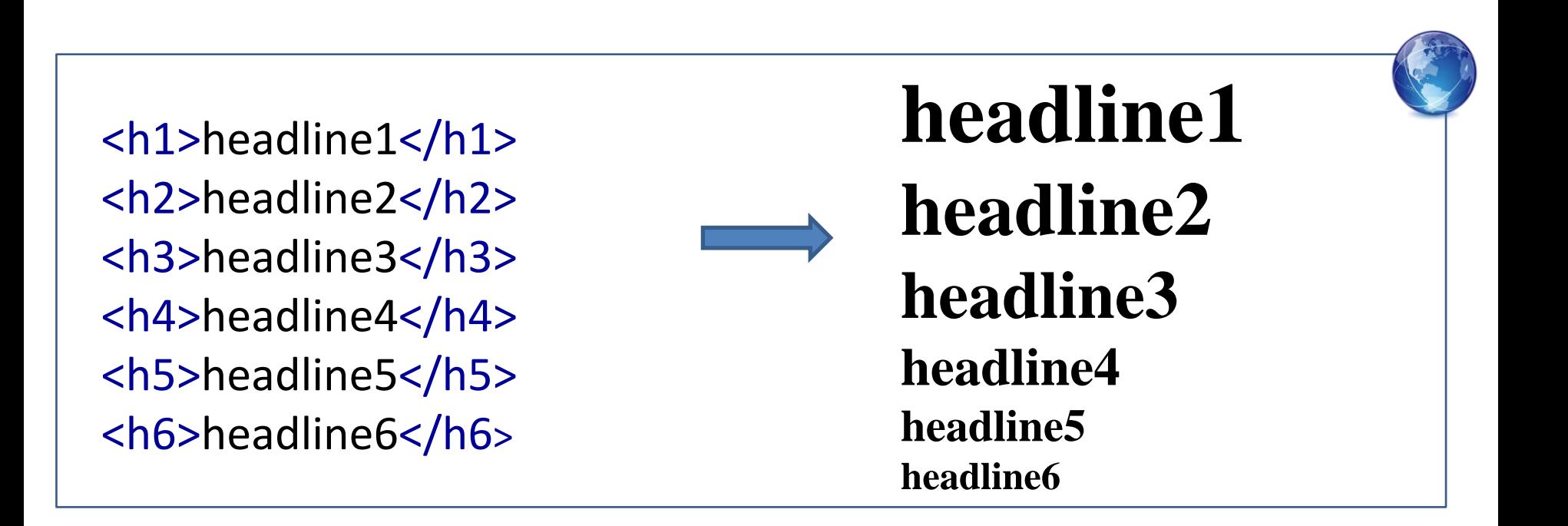

#### Example: Structuring a website

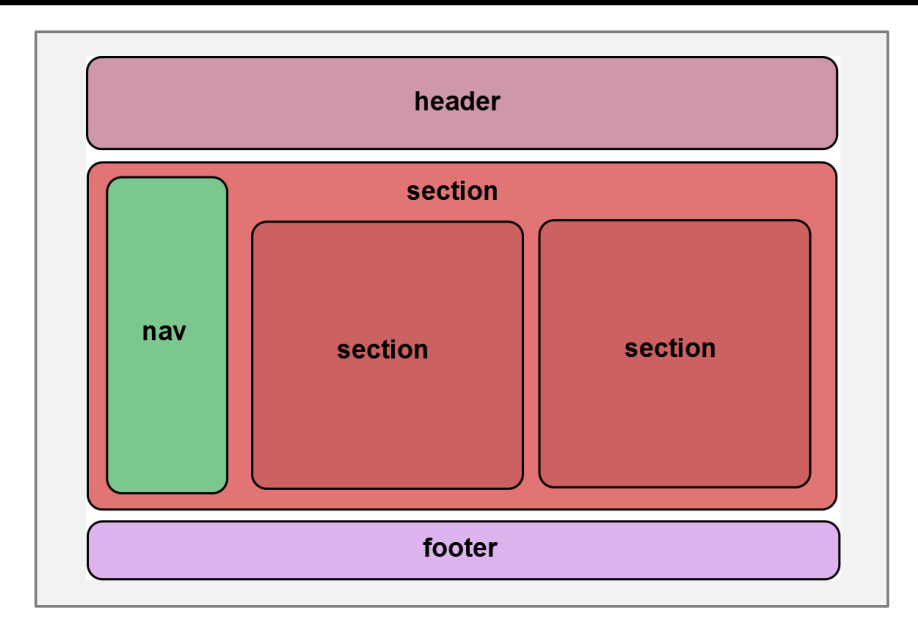

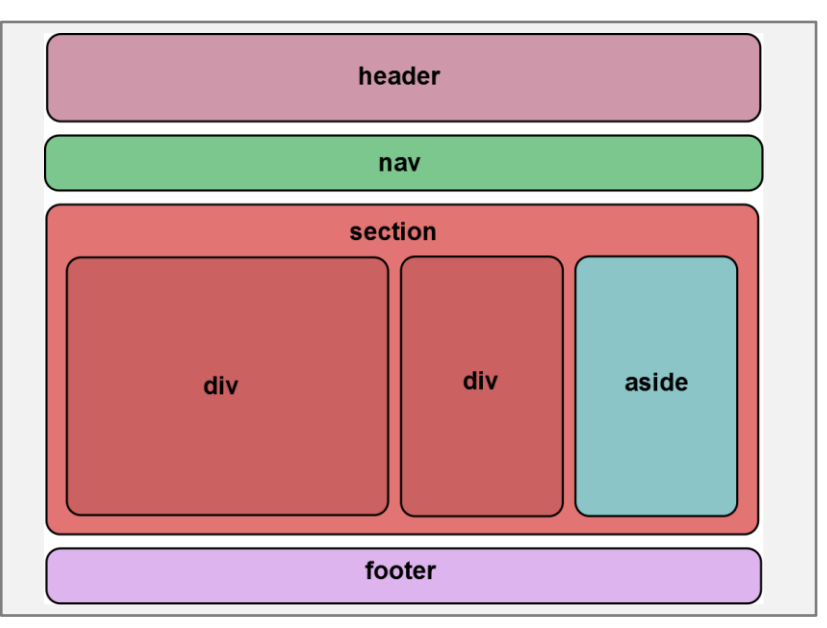

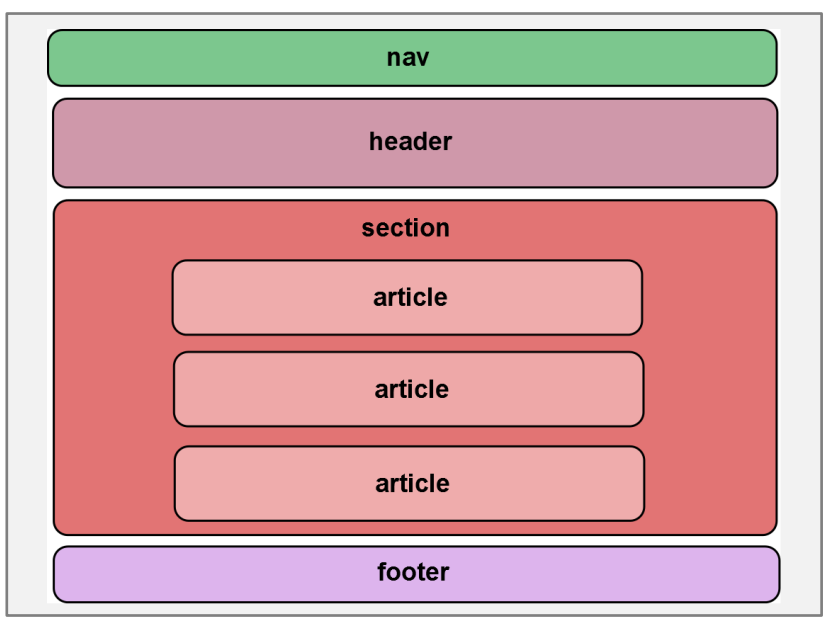

W3C specification:

"The section element is not a generic container element. When an element is needed only for styling purposes or as a convenience for scripting, authors are encouraged to use the div element instead."

**The <div> is a semantically neutral element, the <section> element is not.**

### Example: <body>

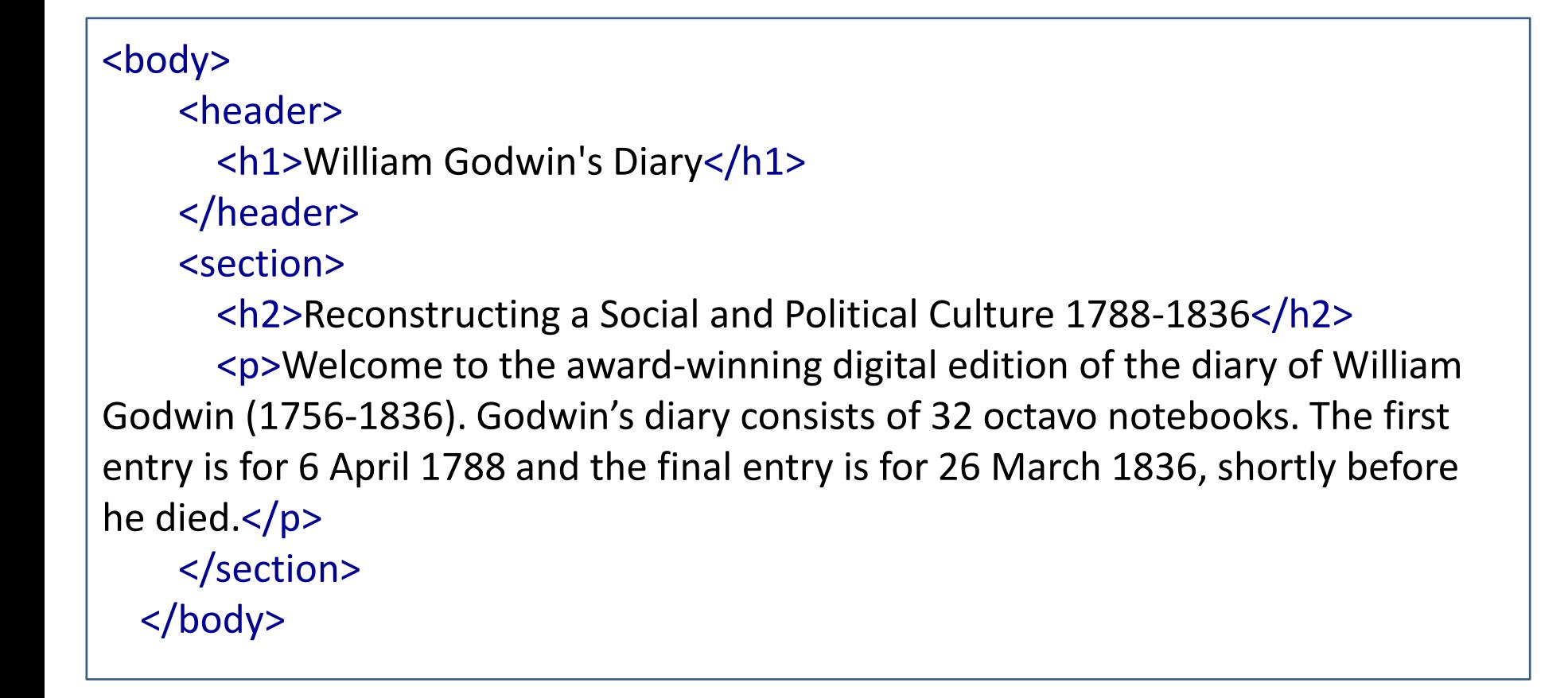

Structure your content into

- a <header> containing
	- a headline with the title of the project
	- a further headline with the subtitle
- a <section> containing
	- a headline for the welcoming page
	- a paragraph with the description of the status of your project

Open it in your browser!

#### More elements: images

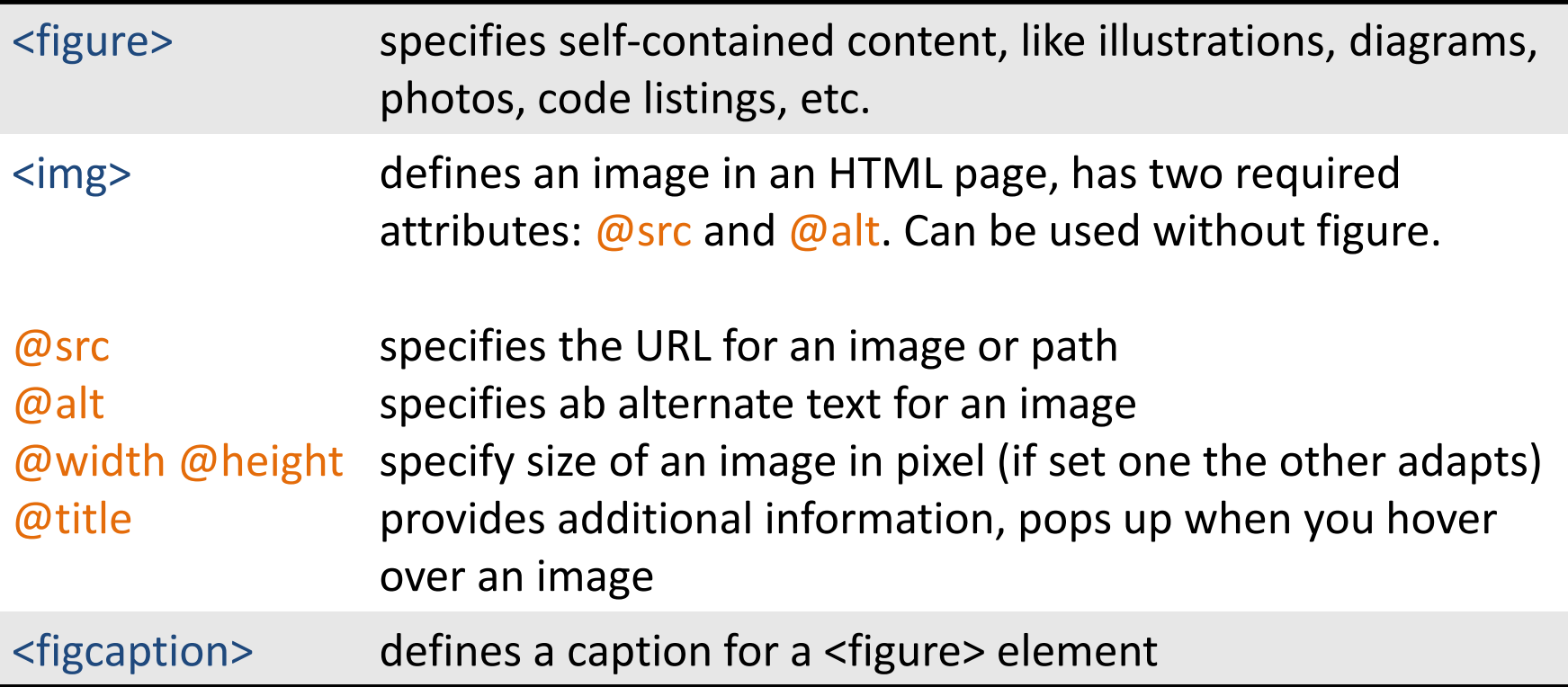

**The <img> element can also be used alone. While <figure> is a block-level element, <img> is an Inline element.**

#### Example: **<img> vs. <figure>**

what hereto light wolls, **NUMBER** with hearth, it st es. vs der so die hoffte, and waste auch as ördern Soliceston and so were dis deres Leit unwite verlow. Edition home to trade interney h der Ein Brief Franz Brentanos

*Option 1:*

<img src="/bag/img/about2.jpg" alt="Brief Franz Bretanos" width="232" height="280"/> <p>Ein Brief Franz Brentanos</p>

*Option 2:*

#### <figure>

 $\overline{a}$ 

 <img src="/bag/img/about2.jpg" alt="Brief Franz Bretanos" width="232" /> <figcaption>Ein Brief Franz Brentanos</figcaption> </figure>

#### More elements: lists

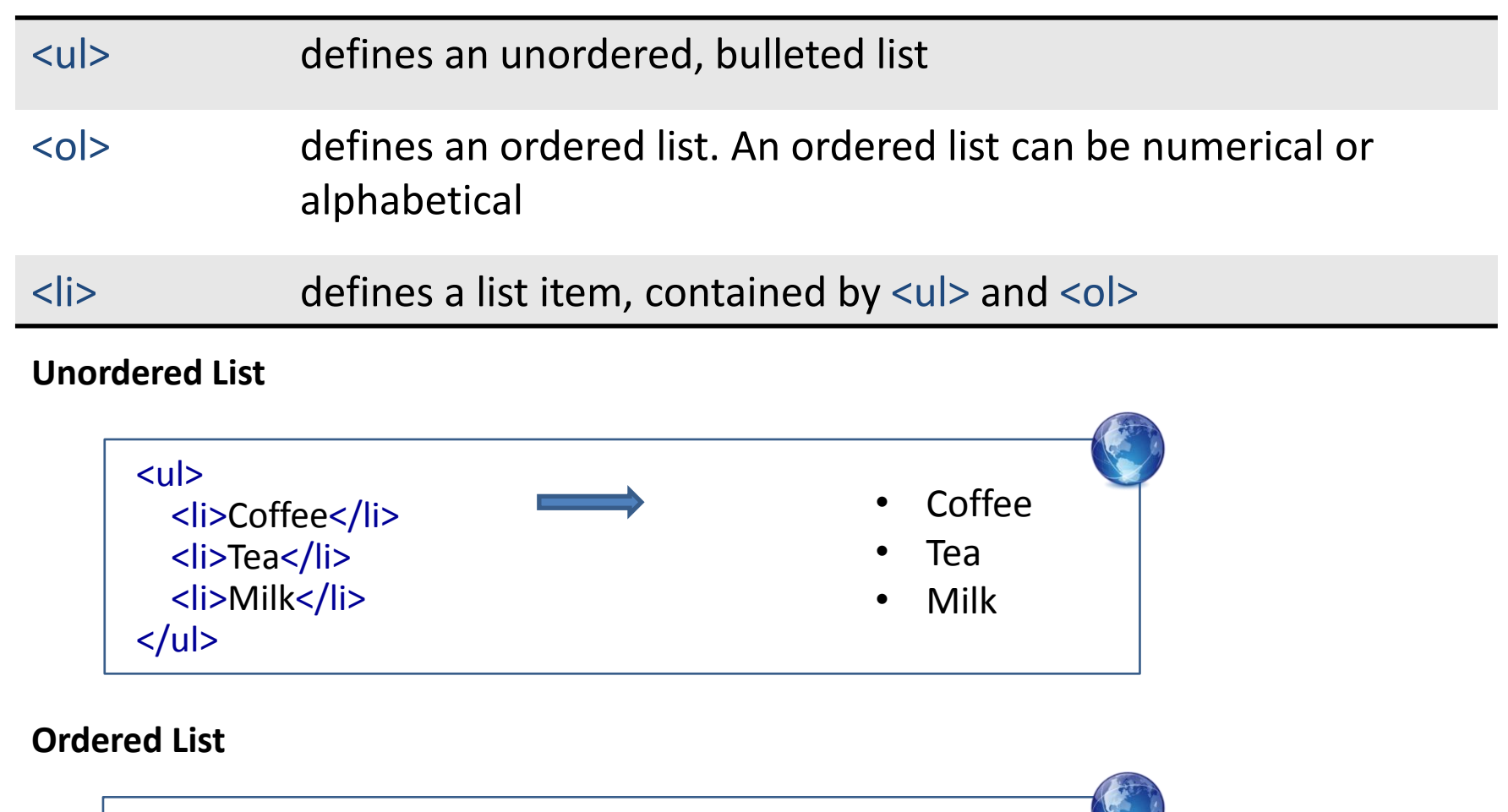

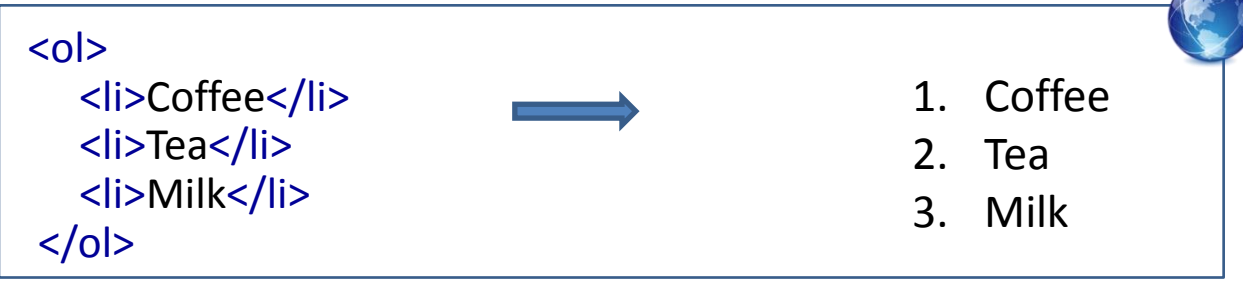

#### More elements: links

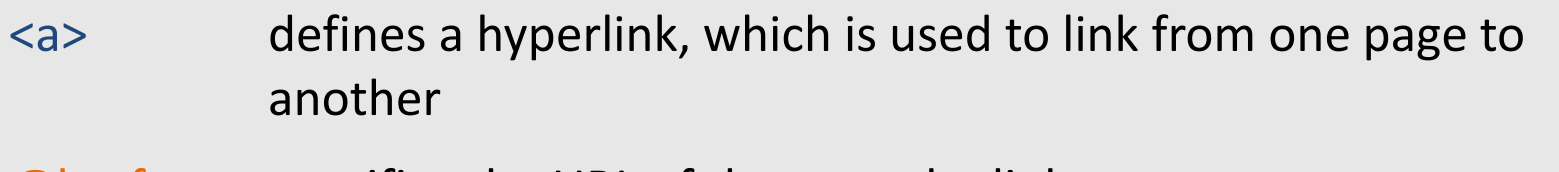

@href specifies the URL of the page the link goes to If e-mail: address value starts with "mailto:... "

<a href="http://www.w3schools.com">[Visit W3Schools.com!](http://www.w3schools.com/)</a> <a href="mailto:neuber.frederike@gmail.com"><u>[Frederike Neuber<](mailto:neuber.frederike@gmail.com)/u></a>

By default, links will appear as follows in all browsers:

- An unvisited link is underlined and blue
- A visited link is underlined and purple
- An active link is underlined and red

#### Example: Building a navigation using  $\langle u|$  and  $\langle a \rangle$

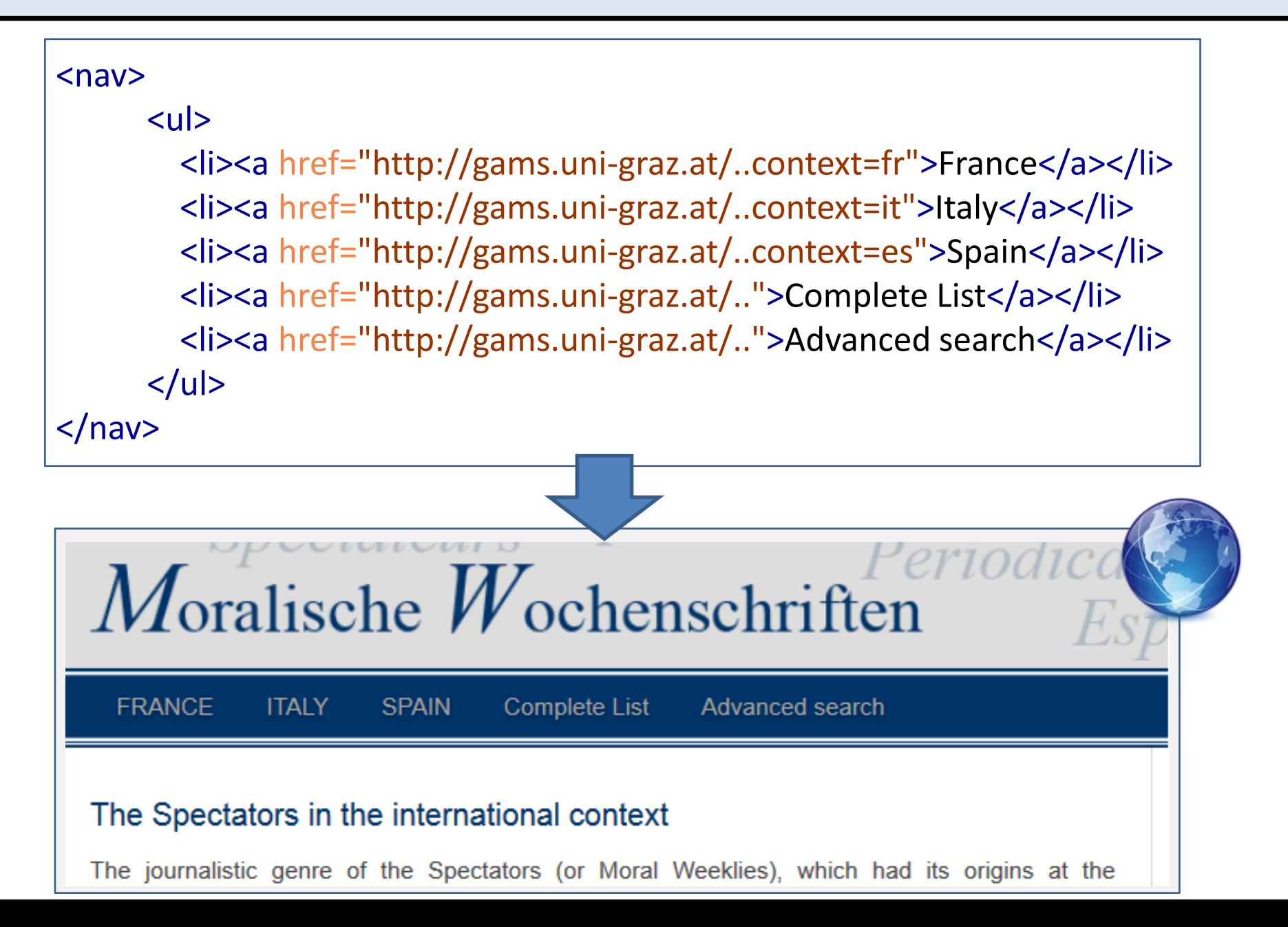

Add to your existing <br/>body>

- a navigation <nav> containing **Start**, **Edition**, **About** and link these items to **index.html**, **edition.html**, **about.html**
- a <figure> below <h3> containing the photography of Stefan George: **george.jpg** (set size to 300x400px)
- a <footer> with three logos wrapped in a <div>: **dixit.png**, **ide.png, zim.png** (set height for all three of them to 60px) – use <img>

Open it in your browser!

Photography and logos to be found in images, text parts in exercises\_texts.txt.

#### Text-level semantics: Inline Elements

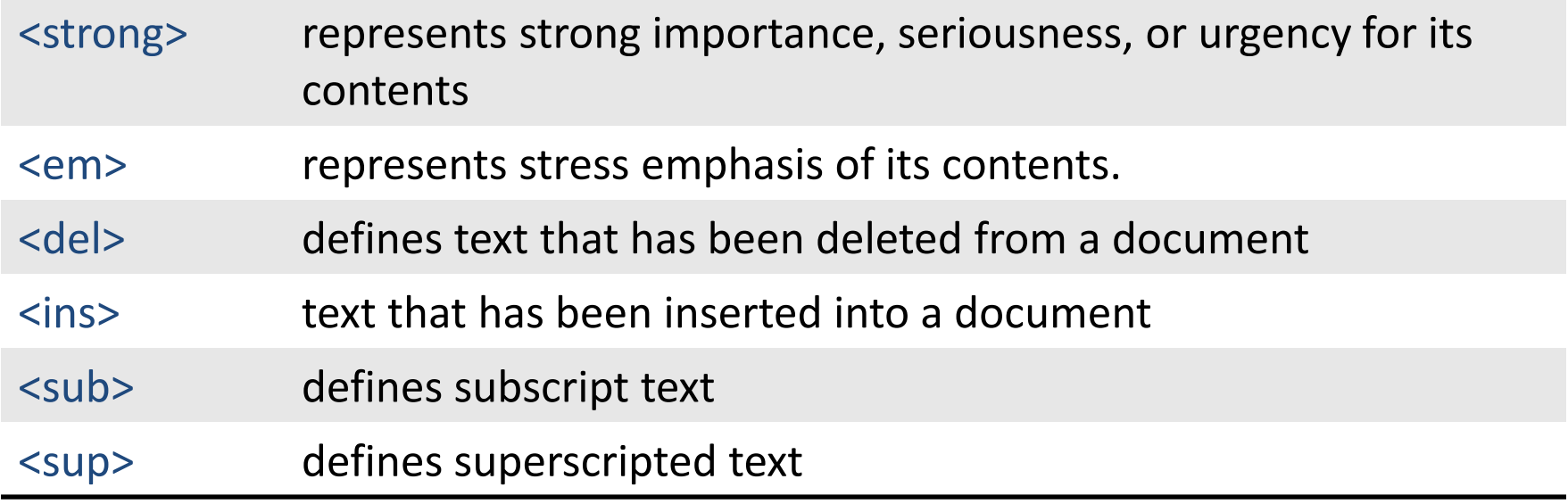

<span> used to group inline-elements in a document – has no semantic meaning on its own, but can be useful when in combination with e.g. @class, @lang

#### Example: Inline Elements

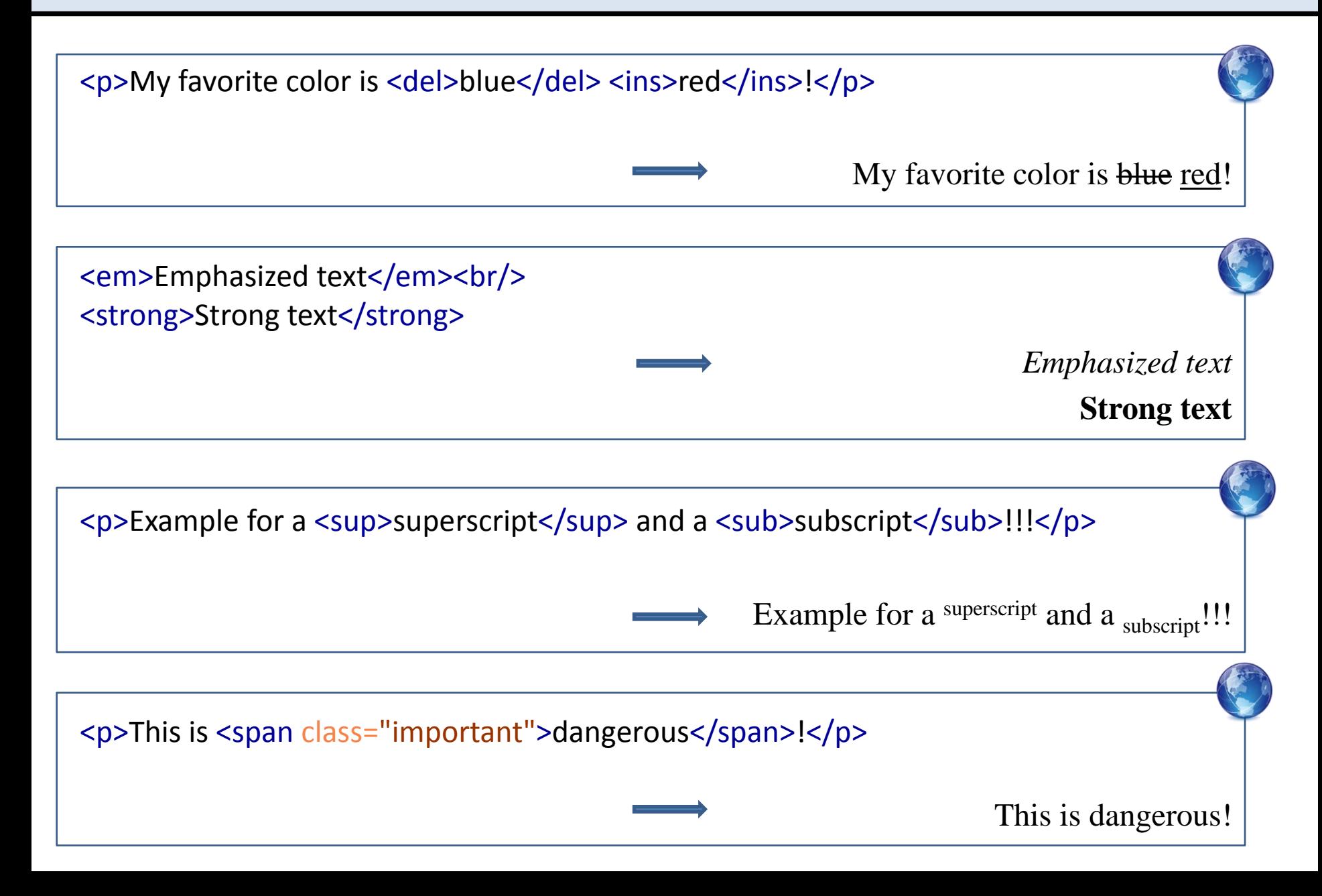

So called *global attributes* can be used on almost every HTML element.

@class specifies one or more classnames for an element. It is mostly used to point to a class in a style sheet. There is no standard set of class names.

<p class= "sad\_story">

 $\langle$ /p>

<span class="name person">Peter</span> met a <span class="person"> woman</span>.

Her name was <span class="name person">Linda</span>. They decided to get married in <span class="name place">New York</span>.

In <span class="date">2015</span> they broke up and <span class="name person">Peter</span> said:

<span class="song">No <span class="person">woman</span> no cry.</span>

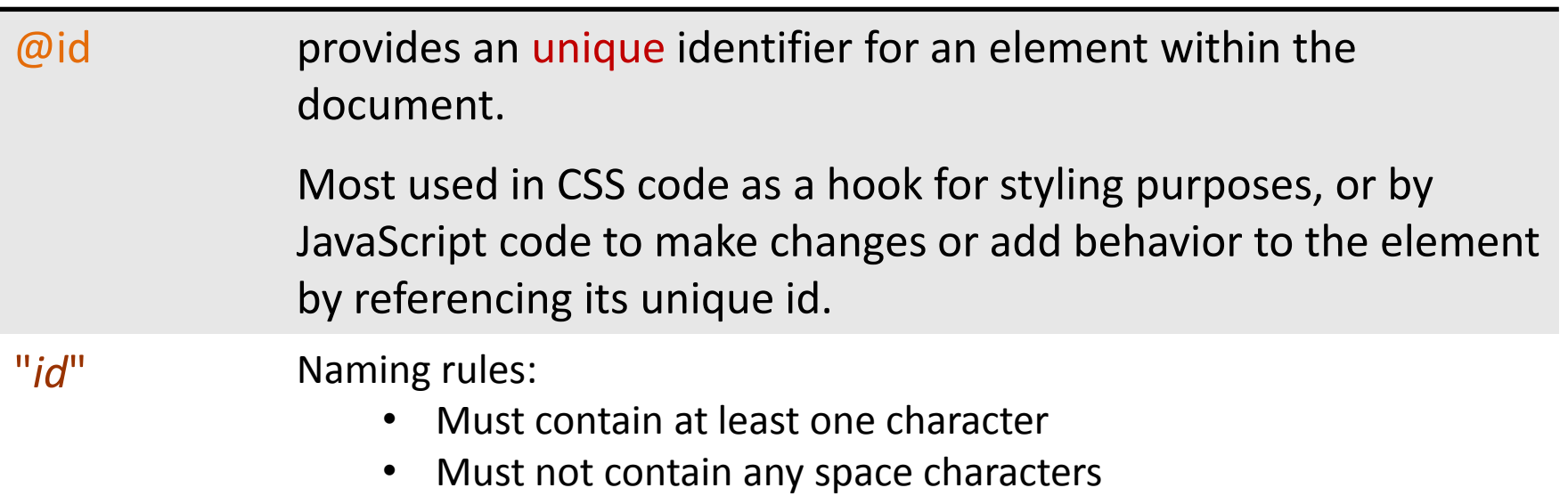

 <div id= "transcription\_column">Edited text</div> <div id= "facsimile\_column">Images</div>

j

<div id="transcription\_column">Edited text</div> <div id="transcription\_column">Normalized text</div> <div <u>id="faesimile</u>\_column">Images</div>

## Summary: @class vs. @id

- **!** @id and @class are global attributes
- **!** @id is unique to the specific element classes can be used across several elements
- **!** Multiple classnames can be assigned to one element
- **!** @id can appear only once in a document
- **!** Elements can even have both @id and @class at the same time
	- $\rightarrow$  @class is for generic purpose, for grouping elements under the same lable **!**
	- → @id is for unique identification purpose !

**It is recommended to use values that are as semantically meaningful as possible to indicate to a human who reads it what that element's purpose or meaning is, rather than how it looks.** 

**Within the elements <span> and <div> @class and @id are often used to group and structure a document for styling purposes.**

#### Global Attributes: more

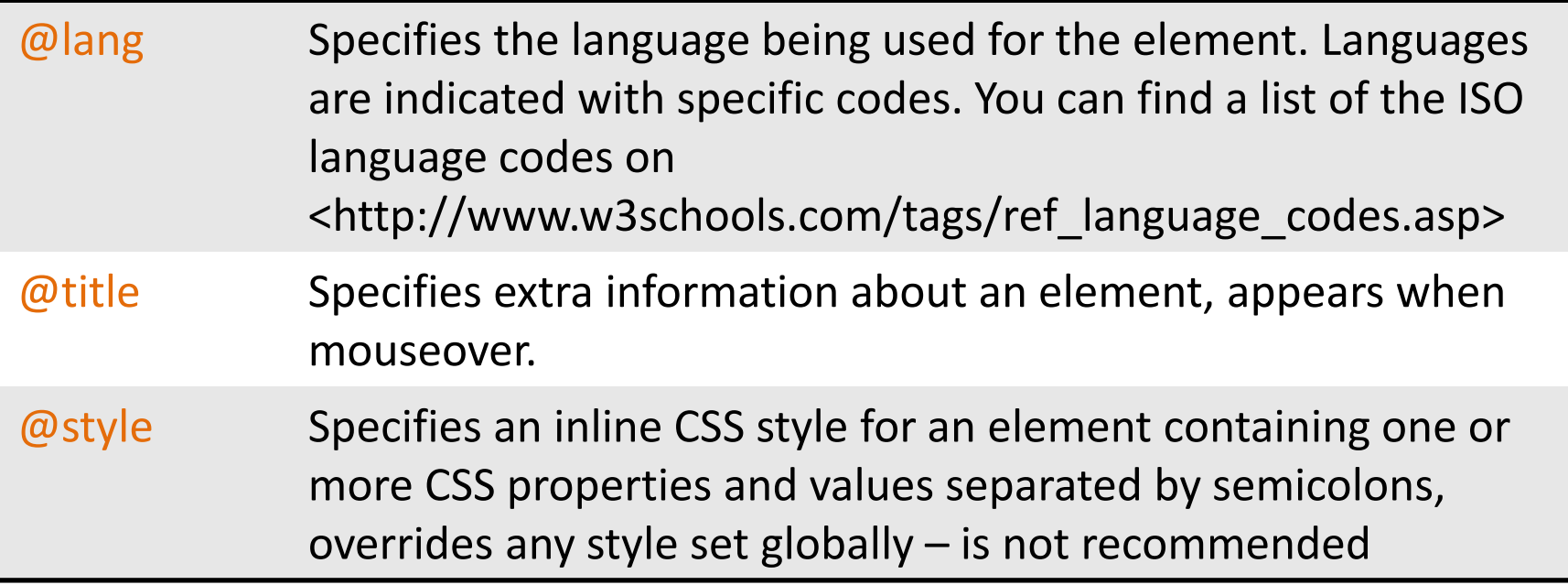

<p lang="it" title="Popular Italian proverb" style="color:blue;fontweight:bold">Morto un papa se ne fa un altro.</p>

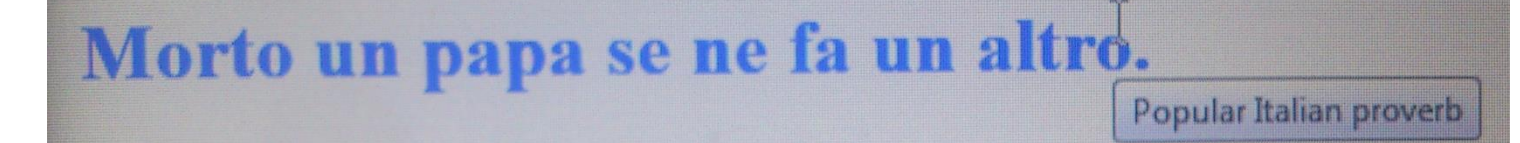

Download the two html templates from the Dropbox and save them in your website-folder as edition.html and about.html.

#### **about.html**

- Markup places, names and dates with <span> using @class with the values: place, name (for persons), date
- Set geoNames references for places links to be found in **exercises\_texts.txt**
- Enhance the contact information with **link** and **e-mail address**
- Use <em> and <strong> in this sentence

"George rejected any attempts to use it for mundane political purposes, especially National Socialism."

Open the document in your browser!

#### **edition.html**

Mark-up

- Pages and verses using <div>
- Linebreaks  $$
- Headlines, asign them if necessary  $\omega$  class (e.g. for colors)
- Colored text parts

Where pageturns, insert images using <img>, set @width to 485

#### Questions

# **? ? ?**

## Thank you!

- W3C: <http://www.w3.org/TR/html5/> (Markup Validatior: [http://validator.w3.org/\)](http://validator.w3.org/)
- W3Schools: <http://www.w3schools.com/html/>